# **ACT-5020TWC Schnellstartanleitung**

## **Kameraübersicht:**

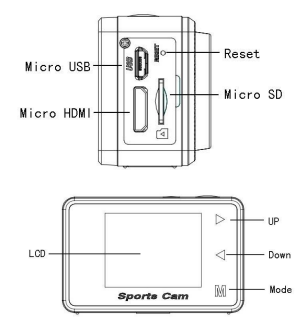

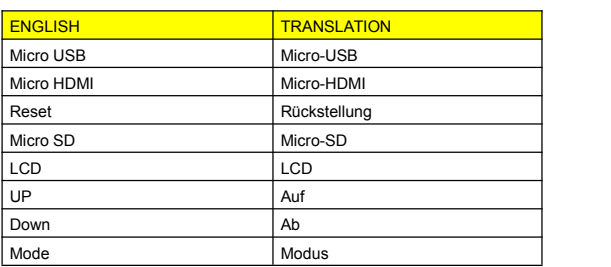

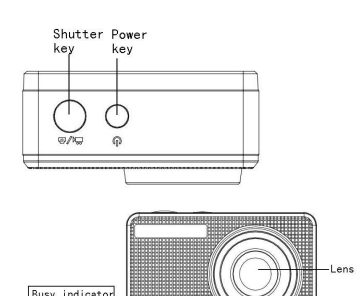

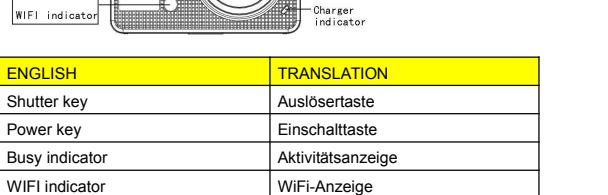

Lens and a latter and latter the latter of  $\vert$  Linse

Charger indicator **Ladeanzeige** 

#### **Übersicht LCD-Display:**

Schalten Sie die WiFi-Kamera ein. Auf dem LCD-Bildschirm erscheint folgender Status:

#### **Fotomodus**

- 1. Fotomodus;
- 2. Batteriestatus;
- 3. Selbstauslösermodus;
- 4. Fotoauflösung;
- 5. Fotoqualität;
- 6. Zähler für verfügbare Aufnahmen;

#### **Aufzeichnungsmodus**

- 1. Aufzeichnungsmodus;
- 2. Videoqualität;
- 3. Video-Bildwiederholrate
- 4. Videoauflösung;
- 5. Verfügbare Aufnahmezeit;
- 6. Batteriestatus;

#### **Fahrzeug-montiert-Modus**

- 1. Aufzeichnungsmodus;
- 2. Videoqualität;
- 3. Video-Bildwiederholrate
- 4. Videoauflösung;
- 5. Verfügbare Aufnahmezeit;
- 6. Batteriestatus;

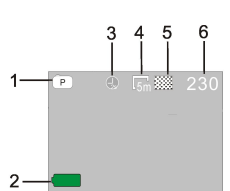

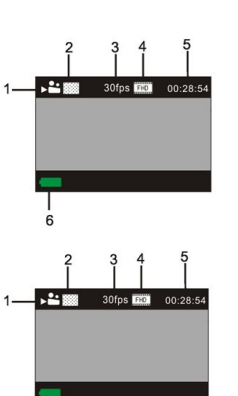

### **Wiedergabemodus**

Schalten Sie die Kamera ein. Um in den Wiedergabemodus zu gelangen, berühren Sie die Modus-Taste. Nun können Sie über die Tasten Auf/Ab zwischen CAR/VIDEO/JPG auswählen. Drücken Sie dann auf die Auslösertaste, um sich eine Vorschau anzeigen zu lassen.

Berühren Sie die Modus-Taste, um in den Wiedergabemodus zu wechseln und Fotos/Videos zu durchsuchen. Geben Sie das von dieser Kamera aufgezeichnete Video wieder.

Verwenden Sie die Tasten Auf/Ab, um auf das nächste/vorherige Foto/Video zuzugreifen.

Filmwiedergabe: Drücken Sie auf die Auslösertaste, um ein Video abzuspielen/anzuhalten. Drücken Sie die Auf/Ab-Taste zum schnellen Vor-/Rücklauf. Drücken Sie die Einschalttaste, um die Wiedergabe des Videos zu beenden

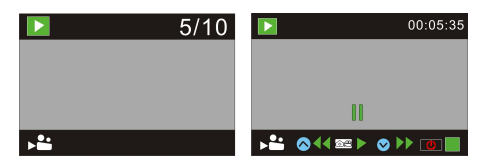

#### **Verwendung der Kamera:**

1) Wenn Sie die Kamera zum ersten Mal verwenden:

Legen Sie bitte eine Micro-SD oder Micro-SDHC-Karte (nicht enthalten), wie in der folgenden Abbildung gezeigt, ein.

Für diese Kamera wird eine Micro-SD-Karte der Klasse 10 benötigt. Schalten Sie vor dem Einlegen oder Entfernen der Karte bitte die Kamera aus.

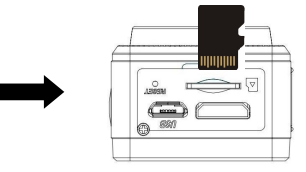

# **Modus** "Menüeinstellungen"<br>Drücken Sie in den Modi

Drücken Sie in den Modi "Foto", "Aufzeichnung", "Fahrzeug-montiert" und "Wiedergabe" die Einschalttaste, um das Menü zu öffnen, dann die Auf/Ab-Taste zur Auswahl des Menüs. Um in das Untermenü zu gelangen, drücken Sie die Auslösertaste. Bei der Auswahl eines Menüs wird das ausgewählte Menü mit einem blauen Hintergrund angezeigt.

#### **Menümodus "Aufzeichnung/Fahrzeug-montiert":**

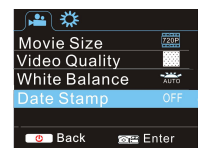

#### **Menümodus "Foto":**

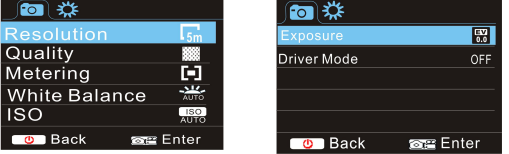

#### **Systemmodus Menüeinstelllugen**

Nach dem Öffnen des Menüs durch Drücken der Einschalttaste, drücken Sie die Modus-Taste, um in das Hauptmenü der Einstellungen zu wechseln. Drücken Sie zur Auswahl des Menüs die Auf/Ab-Taste und im Anschluss zur Bestätigung die Auslösertaste, um in das Untermenü zu gelangen. Drücken Sie in dem Untermenü die Auf/Ab-Taste zur Auswahl eines Menüs und dann zur Bestätigung die Auslösertaste. Nachdem Sie sich wieder in dem Hauptmenü befinden, drücken Sie die Einschalttaste, um das Menü zu verlassen.

#### **Modus "Systemmenü":**

Um das Menü zu öffnen, drücken Sie die Einschalttaste. Drücken Sie zum Wechsel in das Menü "Einstellungen" auf die Modus-Taste und drücken zur Bestätigung auf die Auslösertaste. Drücken Sie die Ab-Taste zur Auswahl von "Datum und Zeit" in der Menüliste und drücken dann die Auslösertaste, um das Einstellungen-Fenster zu öffnen.

Im Einstellungen-Fenster drücken Sie die Modus-Taste zur Auswahl des zu ändernden Menüpunktes (Datum, Zeit). Nehmen

# **ACT-5020TWC Schnellstartanleitung**

Sie die Anpassungen mit den Auf/Ab-Tasten vor. Nach Beendigung der Anpassung drücken Sie zur Bestätigung die Auslösertaste oder die Einschalttaste, um die Einstellungen abzubrechen und das Menü zu verlassen. Abschließend drücken Sie die Einschalttaste, um den Modus "Einstellungen" zu verlassen.

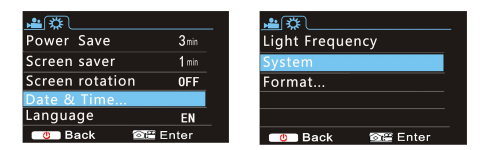

#### **Einstellung von Datum und Uhrzeit:**

Um das Menü zu öffnen, drücken Sie die Einschalttaste. Drücken Sie zum Wechsel in das Menü "Einstellungen" auf die Modus-Taste und drücken zur Bestätigung auf die Auslösertaste. Drücken Sie die Ab-Taste zur Auswahl von "Datum und Zeit" in der Menüliste und drücken dann die Auslösertaste, um das Einstellungen-Fenster zu öffnen.

Im Einstellungen-Fenster drücken Sie die Modus-Taste zur Auswahl des zu ändernden Menüpunktes (Datum, Zeit). Nehmen Sie die Anpassungen mit den Auf/Ab-Tasten vor. Nach Beendigung der Anpassung drücken Sie zur Bestätigung die Auslösertaste oder die Einschalttaste, um die Einstellungen abzubrechen und das Menü zu verlassen. Abschließend drücken Sie die Einschalttaste, um den Modus "Einstellungen" zu verlassen.

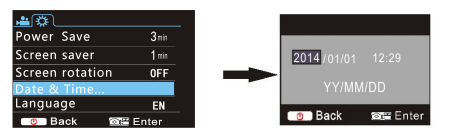

#### **Wiedergabemodus Menüeinstelllungen**

Drücken Sie in dem Modus "Wiedergabe" die Einschalttaste, um das Wiedergabe-Menü zu öffnen, dann die Auf/Ab-Taste zur Auswahl des Menüs. Um in das Untermenü zu gelangen, drücken Sie die Auslösertaste. Drücken Sie in dem Untermenü die Auf/Ab-Taste zur Auswahl eines Menüs und dann zur Bestätigung die Auslösertaste. Nachdem Sie sich wieder in dem Hauptmenü befinden, drücken Sie die Modus-Taste um das Menü zu verlassen.

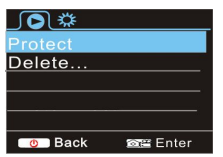

#### **Einschalten/Ausschalten**

- 1. Einschalten: Drücken Sie die Einschalttaste für 3 Sekunden. Die Kamera zeigt den Startbildschirm und tritt in den Zustand "EINSCHALTEN";
- 2. Ausschalten: Drücken Sie die Einschalttaste für 3 Sekunden während sich die Kamera im Ruhemodus befindet;
- 3. Automatisches Ausschalten: Um Strom zu sparen, schaltet sich die Kamera automatisch aus, wenn sie sich für eine bestimmte Zeit im Ruhemodus befindet. Die Standardzeit für das automatische Ausschalten beträgt 3 Minuten.
- Abschalten bei niedrigem Akku-Ladestand: wenn der Akku nur noch einen geringen Ladestand hat, zeigt der LCD-Bildschirm " an. Bitte laden Sie den Akku rechtzeitig auf. Wenn das Symbol rot wird und blinkt, wird sich die Kamera automatisch ausschalten

#### **Aufladen des Akku:**

Die Kamera ist mit einem eingebauten 3,7 V Lithium-Akku ausgestattet. Bitten stellen Sie sicher, dass die Kamera immer ausreichend mit Strom versorgt ist und laden sie rechtzeitig auf, wenn der Akku-Ladestand niedrig ist.

Zum Aufladen des Akkus im Modus "Ausgeschaltet", verbinden Sie die Kamera mit einem Computer. Die Ladeanzeige leuchtet während des Ladevorgangs auf ist aus, wenn der Akku vollständig geladen ist. Im Allgemeinen kann der Akku nach ca. 4 Stunden vollständig aufgeladen werden.

**Koppeln der Kamera mit Ihrem Smartphone oder Pad. APP (unterstützt Android und ISO)**

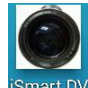

Laden Sie das App "iSmart DV" ismart DV aus dem App-Store (für

iOS) oder Google Play (für Android OS) herunter und installieren

es.

Legen Sie die TF-Karte ein und schalten Sie den DV ein. Wenn Sie WiFi einschalten möchten, drücken Sie die Auslösertaste für ca. 3 LCD-Bildschirm zeigt "Warte auf WiFi-Verbindung" an und die WiFi-Anzeige blinkt.

Aktivieren Sie auf einem Smartphone oder Tablet die WiFi-Funktion und suchen nach dem drahtlosen AP-Signal "ACT-5020TWC". Dann verbinden Sie es mit dem DV, bis das System "Verbindung erfolgreich" anzeigt. Nachdem eine Verbindung erfolgreich hergestellt wurde, schaltet sich der LCD-Bildschirm nach ca. 15 Sekunden aus und die WiFi-Anzeige hört auf zu blinken.

**Bitte beachten Sie: Wenn Sie sich zum ersten Mal mit DV verbinden, müssen Sie das Kennwort "1234567890" eingeben.**

Wenn Sie die Einschalttaste betätigen, um den LCD-Bildschirm einzuschalten, zeigt der LCD-Bildschirm "WiFi-Verbindung bereit" an und schaltet WiFi sofort aus.

**Bitte beachten Sie: "Wenn Sie den LCD-Bildschirm verwenden, geht die WiFi-Verbindung verloren und umgekehrt"**

# **ACT-5020TWC Schnellstartanleitung**

#### **Technische Angaben**

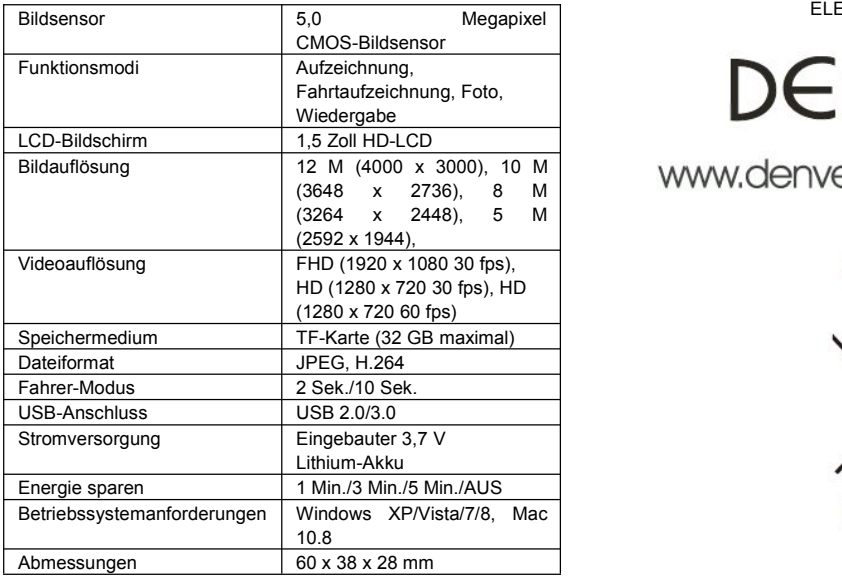

#### Warnung

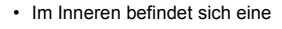

Lithiumbatterie!

• Versuchen Sie nicht, das Gerät zu öffnen!

• Vor Hitze, Wasser, Feuchtigkeit und direkter VORSICHT!

Sonneneinstrahlung schützen!

ALLE RECHTE VORBEHALTEN, URHEBERRECHTE DENVER ELECTRONICS A/S

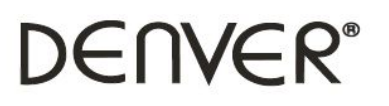

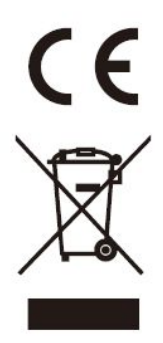

Elektrische und elektronische Geräte sowie Batterien enthalten Materialien, Komponenten und Substanzen, welche für Sie und Ihre Umwelt schädlich sein können, sofern die Abfallmaterialien (entsorgte elektrische und elektronische Altgeräte sowie Batterien) nicht korrekt gehandhabt werden.

Elektrische und elektronische Geräte sowie Batterien sind mit der durchgestrichenen Mülltonne, wie unten abgebildet, kenntlich gemacht. Dieses Symbol bedeutet, dass elektrische und elektronische Altgeräte sowie Batterien nicht mit dem Hausmüll entsorgt werden dürfen, sie müssen separat entsorgt werden.

Als Endverbraucher ist es notwendig, dass Sie Ihre erschöpften Batterien bei den entsprechenden Sammelstellen abgeben. Auf diese Weise stellen Sie sicher, dass die Batterien entsprechend der Gesetzgebung recycelt werden und keine Umweltschäden verursachen.

Städte und Gemeinden haben Sammelstellen eingerichtet, an denen elektrische und elektronische Altgeräte sowie Batterien kostenfrei zum Recycling abgegeben werden können; alternativ erfolgt auch Abholung. Weitere Informationen erhalten Sie bei der Umweltbehörde Ihrer Gemeinde.

Hiermit erklärt Inter Sales A/S, dass dieses Produkt ACT-5020TWC den grundlegenden Anforderungen und anderen relevanten Bestimmungen der Richtlinie 1999/5/EC entspricht. Eine Kopie der Konformitätserklärung ist erhältlich unter: Inter Sales A/S Stavneagervej 22, DK-8250 Egaa

Dänemark

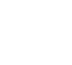